Matt Randon Mike Jacobs EDIT705 Summer 2014

#### **The Use of Google Forms to Increase Efficiency in the Workplace**

#### Problem & Background

Companies like the idea of teamwork. The professional development industry profits from marketing cohesion-building exercises as a way of boosting morale and creating unity in the workplace. For work related tasks, however, not as much thought is given to how to best structure a team of professionals for maximum productivity.

Lorica Strategic Consulting is a medium sized consulting company in Northern Virginia. They offer such services as IT security, IT Implementation, System Administration, Program Management, and Help Desk Services. A recent internal climate survey revealed an opportunity to increase team efficiency caused by personality difference in the team environment.

Gathering workforce analytics is a necessity for any business. Lorica uses Google Apps for Business as their enterprise email and apps suite. The Google Apps suite offers tools that can be used for data mining and analytics, as well as any other polling/survey need. This prototype will solve the problem of creating inefficient teams in the workplace by using Google apps to survey team members before groupings occur. This way, personality types, and in some respects skill sets, will be evenly distributed across teams in an automated process that will increase collaboration on projects by improving group dynamics.

The process begins with the results of an informal survey of 40 Lorica team members. The survey revealed that 32% of respondents were dissatisfied with their team and that 80% feel like their team could be more efficient. We then interview the management themselves to build our learner analysis.

#### **Learner Analysis**

Target Audience: Team leads, Managers Sample Size: 10 managers, 40 team members Strategy: In-House interviews of mid and upper level management Online survey for team members

#### **Questions for Management:**

Do you feel that workforce teams could be more efficient? How? Is there a problem with the current team building process? How? What is the current process for team building? What makes a team successful? Are teams built around skill set only? How much is team efficiency considered? How much is team chemistry considered?

How familiar are you with Google Forms/Apps?

How familiar are you with Google Sheets/Excel?

#### **Team Member survey:**

Likert scale questions - 1 - 5 How effective is your team? Ineffective Very Effective Could your team be more efficient? Strongly Disagree - Strongly Agree Do you like the people on your team? SD - SA I feel that every member of my team is essential. SD - SA I feel like my time is used wisely in the team. SD - SA

## Learner Analysis Results

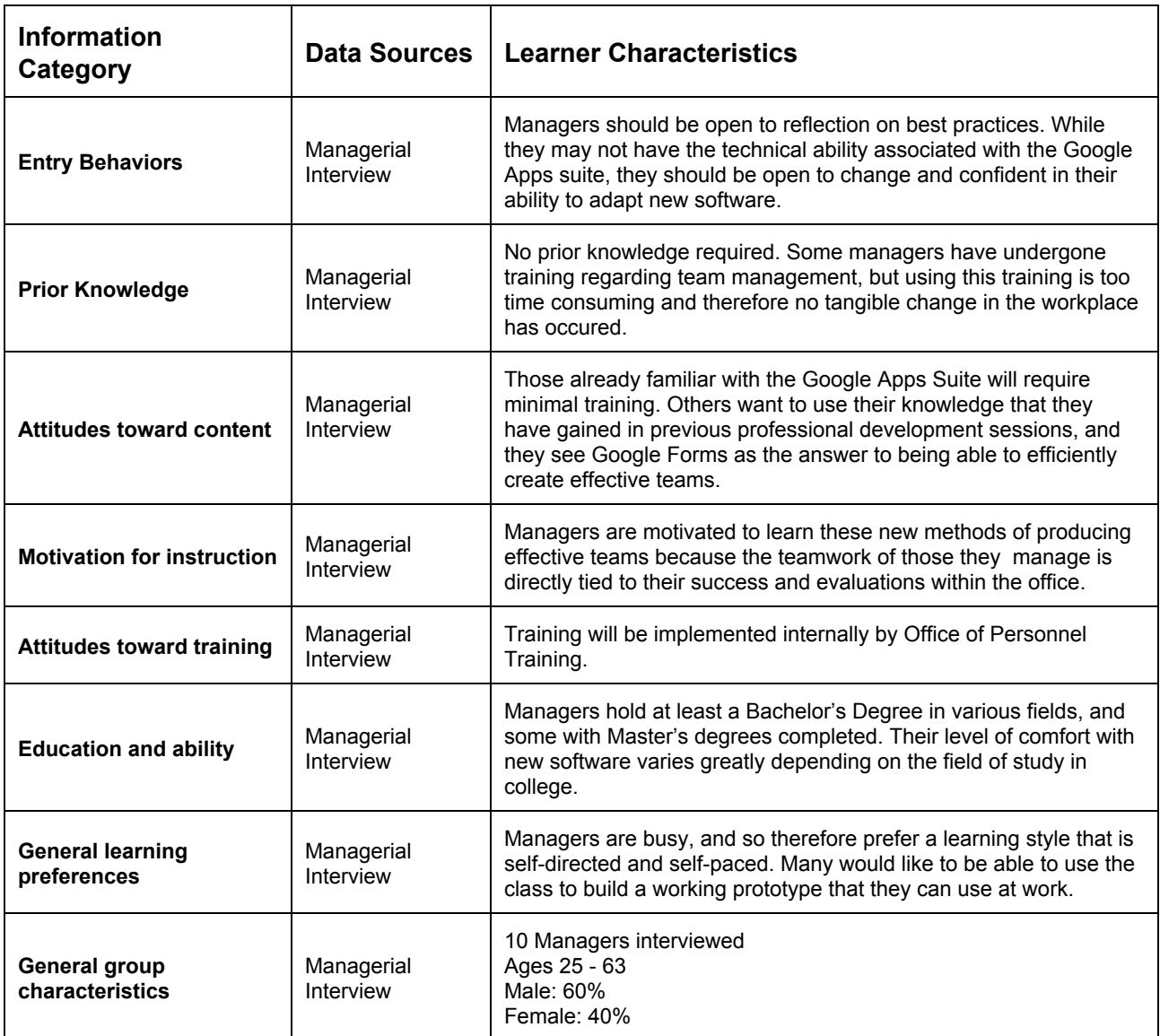

## **Context Analysis**

#### **Orienting Context**

The learner analysis suggests that these are mid-career, mid-level and upper-level management. Initially this training will be offered as a pilot with voluntary participation. Learners will have the opportunity to explore new data gathering tools plus strategic team building techniques. Since this is an experimental initiative, volunteers will be asked to maintain usage of the DISC profile system and team building until the time of the formative two-month evaluation.

#### **Instructional Context**

- Classroom instruction
- Face-to-face
- No more than 20 students per session, expecting between five and 10 per session.
- Material Needed:
	- Podium PC with Instructor Display and Internet
	- Classroom PC's with Internet
	- Completed DISC form shared with class participants View Permissions only
	- Job Aid detailing good and bad personality combinations for later use

#### **Transfer Context**

The transfer of knowledge will be three-fold. It is expected that trainees will immediately apply the knowledge of Google Apps and DISC assessment explicitly taught in the course. This means that trainees should be able to demonstrate a knowledge of how to deploy the Google Form to their team, analyze the results, and create teams based on the DISC profile data.

The last way in which transfer will occur is through a brief demonstration as to the power of using Google Forms and Sheets to automatically calculate data to speed up daily work tasks. Given the education of the trainees, it is expected that they be able to apply the basic knowledge gained in the course and modify to suit their needs once training has concluded.

## Task Analysis

The managerial staff at Lorica Strategic Consulting has a varied comfort level with complex computer tasks, but the overall expectation is that their proficiency is high enough to take basic computer instruction and apply those concepts at a higher level. It is in this way that the following task analysis does two things: first, it teaches the managers at Lorica Strategic Consulting to use Google Forms and Google Sheets to collect data and automatically calculate findings, and secondly, trainees learn about personality assessment for effective teaming as a context for studying the Google Apps suite.

By giving trainees a secondary task to learn, other than the basic computer web application instruction, the module attempts to keep all computer proficiency levels engaged in learning, whether it be Forms and Sheets primarily, or DISC personality assessment, or both.

It is the goal of this module that the trainees see value not only in how to use Google Forms and Sheets to provide more effective teaming, but that trainees are able to move away from this specific backdrop of personality assessment and apply this knowledge elsewhere. That trainees may use these two application in tandem to solve any problem that may arise in the workplace that might require data collection and automated calculation.

We will serve as the SME's for the google form creation and manipulation, but detailed instrucitons from Google can be found at [https://support.google.com/docs/answer/87809?hl=en.](https://support.google.com/docs/answer/87809?hl=en) The DISC team building process can be found at [http://www.discmastery.com/research/DemystifyingDISCCompatability.htm.](http://www.discmastery.com/research/DemystifyingDISCCompatability.htm) Profile descriptions can be found at <http://changingminds.org/explanations/preferences/disc.htm> and detailed DISC profile informaiton can be found at

http://www.axiomsoftware.com/disc/interpretations/disc-interpretation-high-d-i.php.

### **Creating the Form Document**

In order for employees to easily and quickly take the DISC assessment, managers must first create the form that will automatically calculate personality type.

- I. Log in to Google Drive.
	- A. Go to google.com click 'sign in' in the upper right corner
	- B. Enter username and password
	- C. Once logged in, click on the 3 x 3 grid icon next to your picture in the upper right corner. When the menu drops down click 'Drive'
- II. Click on "Create" in the upper left and select "Form" from the document menu options.
	- A. Title the document.
	- B. Choose an appropriate theme for the form and click "OK."
	- C. Create the questions.
		- Label the question appropriately in the "Question Title" field. Suggested: Question 1, 2, 3, etc…
		- Leave "Help Text" blank.
		- Select "Grid" from the "Question Type" drop down box.
		- Enter the Row labels.
			- a) Type "Expressive" in the field for "Row 1."
			- b) Type "Compliant" in the field for "Row 2."
			- c) Type "Forceful" in the field for "Row 3."
			- d) Type "Restrained" in the field for "Row 4."
		- Enter the Column labels.
			- a) Type "Most" in the field for "Column 1."
			- b) Type "Least" in the field for "Column 2."
		- Click the check box for "Required Question."
		- Click "Done" when done editing the question options to create the question.
		- Click "Add Item" to create the question.
		- Hover of the question that was created.
			- a) Click on "Duplicate" in the upper right corner to duplicate the question settings.
			- b) Repeat steps C1-C7 for the rest of the DISC personality questions.
		- Click "Add Item" to create the "Name" identifier field.
			- a) Label the question as "Name."
			- b) Select "Text" from the "Question Type" drop down box.
			- c) Click "Done" when done editing the question options to create the name identifier field.
	- D. Click "Send Form" at the bottom of the page to complete form.

#### **Viewing Results in Google Sheets**

To view responses, users must link their form with a results spreadsheet that will automatically fill with data as employees fill out the DISC personality assessment.

- III. Click on "Choose Response Destination" in the top navigation bar.
	- A. Select the "New spreadsheet" radio button.
		- Title the new spreadsheet appropriately.
		- Click "Create" to link the form to the spreadsheet automatically.
	- B. Navigate back to the newly create form.
		- Click on "View Responses" in the top navigation bar.
		- View the new spreadsheet to ensure that columns from the newly created form were created in the responses spreadsheet.

#### **Adding Analysis Columns to Results/Sheets Document**

In order to aggregate the form data, it must be converted to numbers and added together. For that, we must add custom columns to the spreadsheet after the auto-generated results populate with data.

- IV. Add new columns to analyze responses data.
	- A. Scroll to the right of the spreadsheet and on the last column right-click on the top of the column and select "Insert 1 right" to insert a new column.
	- B. Label the new cell in Row 1 "Personality Type."

#### **Creating Formulas for Analysis of Results**

To save time, the spreadsheet formulas necessary for calculating personality type based on the form created above have been provided in training materials.

- V. Highlight row 2 in the "Personality Type" column, and select the Formula bar above the spreadsheet (marked with a Fx).
	- A. Copy and Paste the Personality Type formula to calculate the personality for the results row:
	- B. =IF(AND(CV2>CY2,CV2>DB2,CY2>DE2),"D",IF(AND(CY2>CV2,CY2>DB2,CY2 >DE2),"I",IF(AND(DB2>CV2,DB2>CY2,DB2>DE2),"S",IF(AND(DE2>CV2,DE2 >CY2,DE2>DB2),"C"))))

#### **Sharing Documents within the Google Environment**

Any Google doc, form, sheet, presentation, or file can be shared with another google user via Google Drive. If you try to share a doc with a non-google user, an email notification will be sent to them.

- VI. Share Button
	- A. click on the blue share button (if available)
	- B. Add the usernames or email addresses (if they are non-google users) of your collaborators in the pop up box
	- C. IMPORTANT: designate whether your collaborators have edit or view only rights
- VII. Sharing via the Google File Management menu
	- A. Under the title of any google doc is the file management menu. Click 'File'
	- B. Depending on the type of document you can either click 'Share' or 'Add Collaborators'
- C. Add the usernames or email addresses (if they are nongoogle users) of your collaborators in the pop up box
- D. IMPORTANT: designate whether your collaborators have edit or view only rights

## **Deploy the DISC Survey**

- VIII. From the Google Sheet
	- A. In the google sub menu, click 'Form > Go to live form'
	- B. Copy/paste the url into a doc or email
- IX. From the Editable Form
	- A. Click the blue send form button in the top right corner
	- B. Add names or emails of recipients

or-

- C. click the 'view live form' button in the toolbar under the sub menu
- D. Copy/paste the url into a doc or email

#### **Creating Groups from the Results**

- X. Analyze the results automatically calculated in the "Personality Types" column.
	- A. Sort employees into four person groups.
	- B. Ideally, each group should contain a D, I, S, and C personality type for maximum effectiveness.
	- C. D Dominance
		- I Influence
		- S Steadiness
		- C Conscientiousness
	- D. Since all four types will rarely be available, certain profiles work better together than others in **task centric**and **social**situations. The pairings are different for task oriented teams vs. social relationships. These pairings are designed for **task centric** situations:

#### **Naturally Harmonious**

- $\bullet$  C + S
- $\bullet$  I + S
- $\bullet$  D + S

#### **Moderately Harmonious**

- $\bullet$  C + C
- $\bullet$  S + S
- $\bullet$  I + C

#### **Least Harmonious**

- $\bullet$  D + D
- $\bullet$  D + I
- $\bullet$  D + C
- $\bullet$   $\uparrow$   $\uparrow$   $\uparrow$
- E. Profile Characteristics

**Dominance** - Independent, persistent, direct. Energetic, busy, fearless. Focus on own goals rather than people. Tell rather than ask. Ask 'What?'

**Influence** - Social, persuasive, friendly. Energetic, busy, optimistic, distractible. Imaginative, focus on the new and future. Poor time managers. Focused on people than tasks. Tell rather than ask. Ask 'Who?'

**Steadiness** - Consistent, like stability. Accommodating, peace-seeking. Like helping and supporting others. Good listeners and counselors. Close relationships with few friends. Ask, rather than tell. Ask 'How?' and 'When?'

**Conscientiousness** - Slow and critical thinker, perfectionist. Logical, fact-based, organized, follows rules. Don't show feelings. Private. Few, but good friends. Big-picture, outlines. Ask 'Why?' and 'How?'

## **Instructional Objectives**

After completing this module, students will be able to:

- 1. Create Google Forms to deploy questionnaires to the company
	- a. Build the form for the DISC questionnaire
	- b. Build a form for any data gathering task
- 2. Customize Google Sheets to make automatic calculations based on employee feedback
	- a. Analyze and manipulate form data to determine personality types based on DISC methodology
	- b. Add appropriate rows and columns in the sheet
	- c. Use simple formulas to aggregate form data into DISC categorization
- 3. Administer a basic DISC personality assessment.
	- a. Deploy the form through email or Sharing through Google
	- b. Add collaborators if necessary
- 4. Evaluate the results of employee DISC assessment polls.
- 5. Create effective teams based on the data obtained from employees.
	- a. Demonstrate understanding of the four DISC personality types.
	- b. Make effective pairings of personality types using DISC recommendations.
	- c. Copy the DISC template for their own use.

## **Instructional Approaches**

This instruction is ultimately intended for face-to-face learning, but can be easily adapted and taught through a website or video modules/website. For the procedural section of the instruction we will use a tell/show/do method reminiscent of Gagne's Nine Events. As part of the instruction, a completed DISC form will be shared with all students. They will learn first how to build a form for any purpose, then use the fabricated form to implement the DISC questionnaire. In the future application portion of the module, the trainees will be shown the basics of form creation for future endeavors, and the instructors will help to facilitate thinking about the possibilities of using the Google Apps suite outside of the class. This is an important step for adult learners to think of themselves as autonomous learners with the ability to modify and apply the lessons learned once back in the office after the training.

#### **Materials Needed:**

- Podium PC with Instructor Display and Internet
- Classroom PC's with Internet
- Completed DISC form shared with class participants View Permissions only

● Job Aid detailing good and bad personality combinations for later use

# **Form Building**

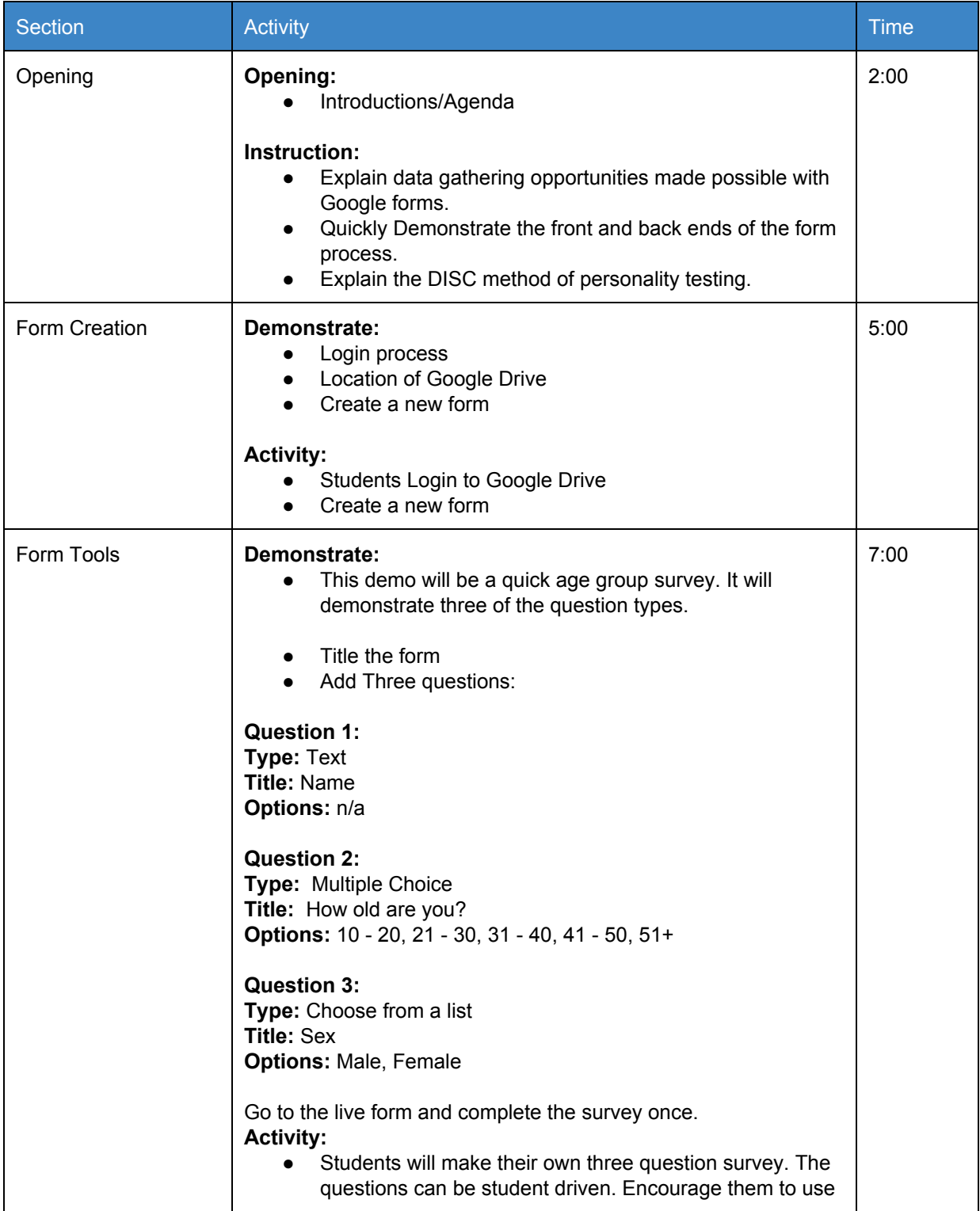

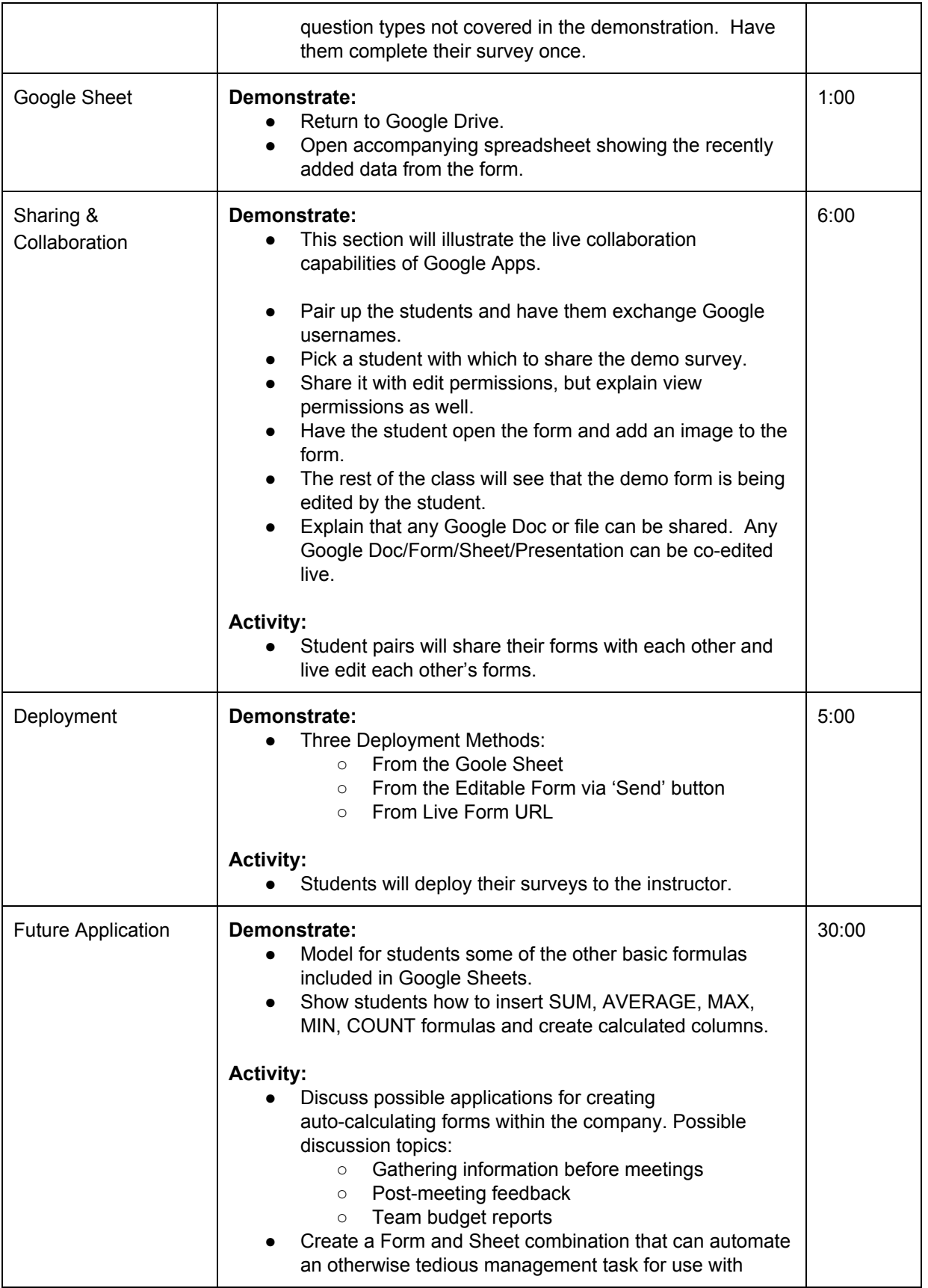

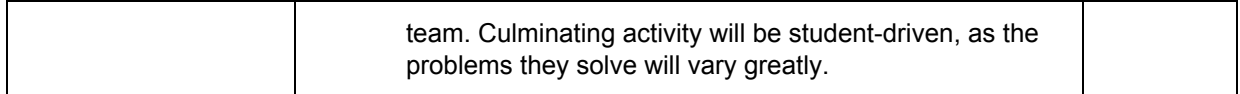

## **DISC**

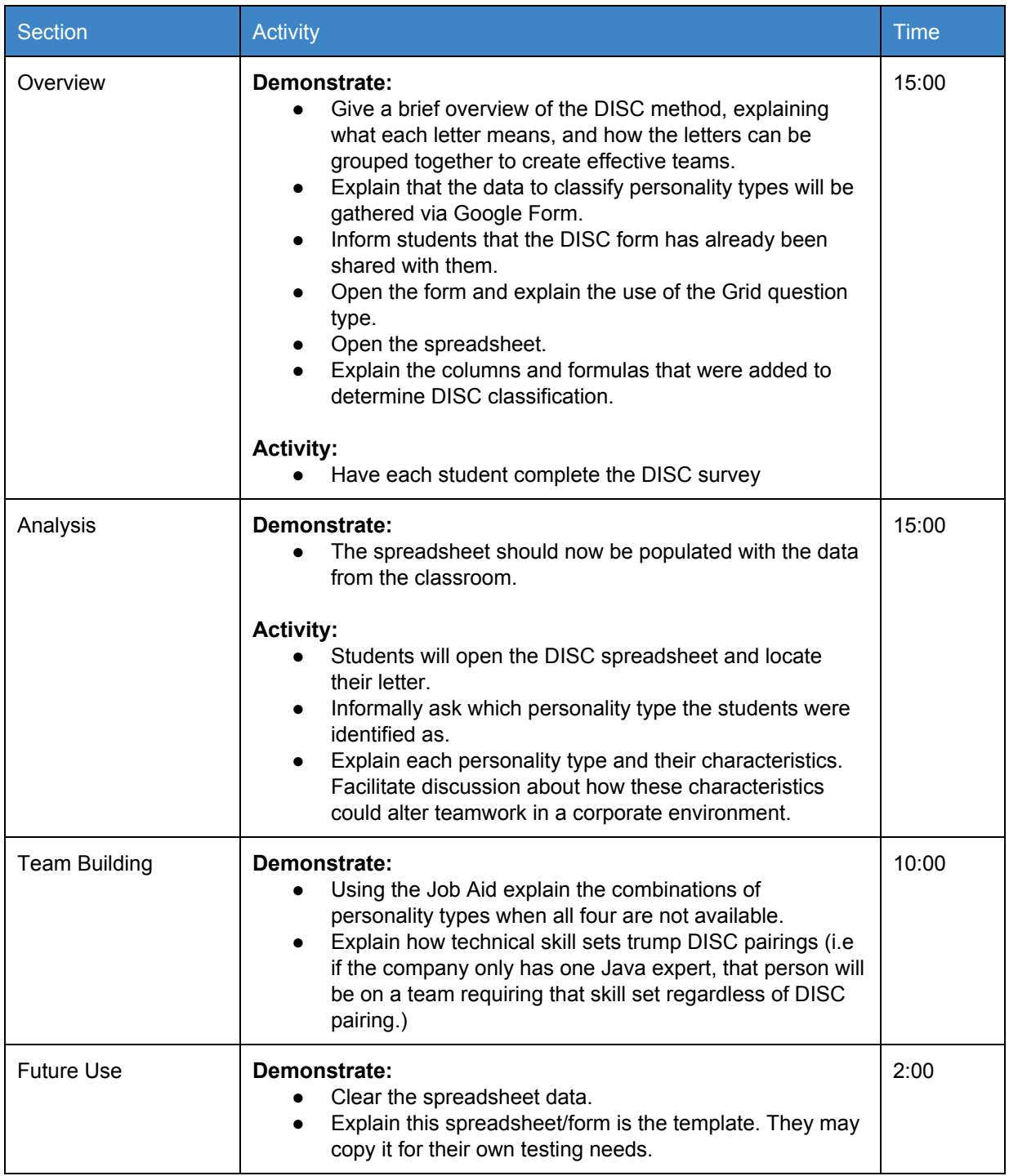

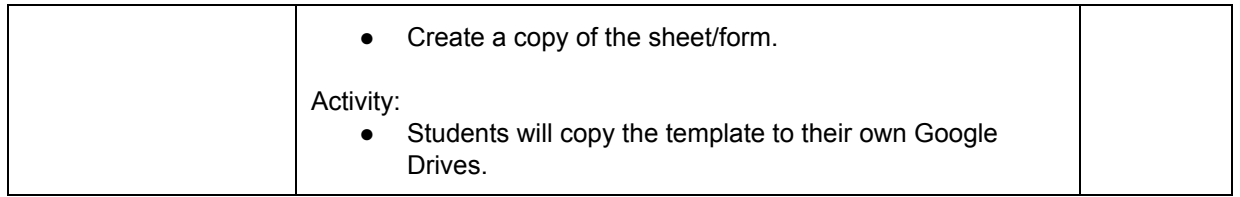

## **Evaluation**

Evaluation for the module will focus on classroom observation by the instructor for the rote Google Forms and Sheets portion of the class. The instructor will be able to see that the trainees are developing the form and spreadsheet alongside the instructor model, and if they are not, help will be provided.

The DISC assessments will have a much longer evaluation timeline, as the results of this portion of the training will only be able to be assessed in the long term. Not much is assessed in the course because the DISC materials are pre-packaged for the trainees, but the trainees will be asked comment on their experience after new teams have been established using the new ruleset.

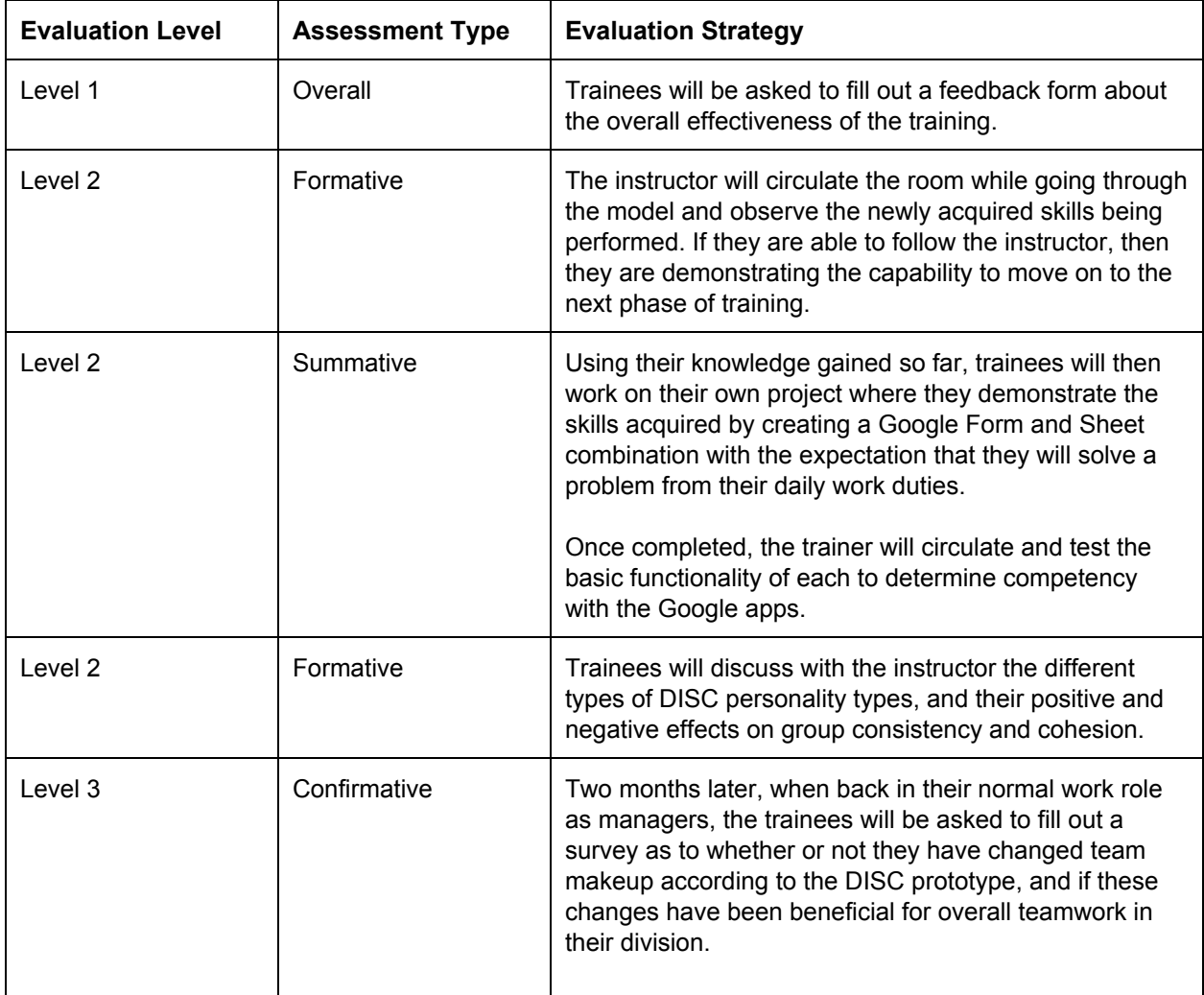

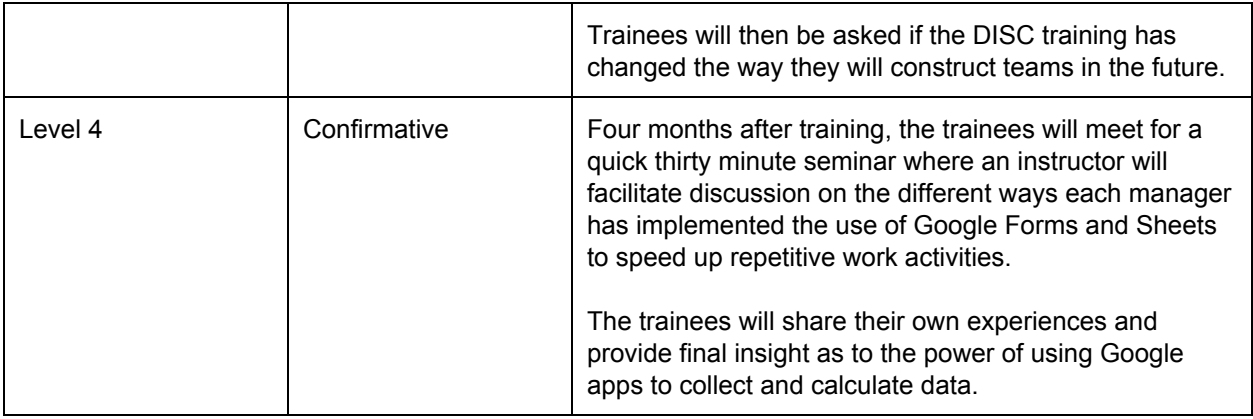

**To Do:**

**DISC** data sources in task analysis - Done **Context analysis Done Include confirmative evaluation - Done Future** applications explanation - Done

## **Feedback from Heather:**

A tremendous amount of work has gone into documenting the creation of a Google form. My first instinct is that there are so many steps for a manager to do this that adoption will be impeded. Is there a feasible way to create a form template that gets copied by the manager instead of having to create the form from scratch each time? - Fixed, template created

To give more validity to the use of DISC, do you have results from other workplaces who have used this successfully? Are there other surveys that should be instituted, for example a survey that is administered to a team at the end of a project (much like is often done with required group work in courses-- where each member rates the performance of others on the project and talks about the contribution of each member). I have to say that as a manager I haven't thought about doing that. Another challenge with choosing groups based on a range of styles as you have noted is that sometimes, especially if it's a technical project-- you just need someone who has xyz skill and you just need to pair them with person who has abc skill because those are the only two with those skills. If I were the manager interpreting the use of the form, is there a way for me to factor in specialized knowledge?

Back to the issue of how complicated it is to set up a form, what leadership buy-in is there for this project? Who is going to require that this process take place when forming teams?